# **PEMBUATAN APLIKASI PENAJAMAN GAMBAR UNTUK PENGOLAHAN CITRA DIGITAL**

**Santoso Setiawan<sup>1</sup> , Ahmad Firdaus<sup>2</sup>**

<sup>1</sup>AMIK Bina Sarana Informatika Jl. Kramat Raya 18, Jakarta Pusat santoso.sts@bsi.ac.id

> <sup>2</sup>STMIK Nusa Mandiri Jl. Margasatwa Jakarta Selatan firdaus\_ahmad@gmail.com

## *ABSTRACT*

*The image or images are inseparable in everyday life. For certain purposes, the image can be processed into the form of data or digital image. Many image processing programs that are market, but most of these programs are still very difficult to use, where ordinary people do not get to use it. From this background, the sharpening of images were created application that aims to allow users to perform image processing or manipulation, so that the picture is unclear or sharp can be clarified or refined into high-resolution images. This image sharpening application making use of the method or technique to sharpen the edges of objects that create the picture will look different than before. The program used in the making of this application is Delphi 7 with the Windows operating system. This image sharpening application has been tested on several images to a low resolution, and can produce images with the sharpness effect that can be set by the user, and can be stored using different file name with the name of the original file.* 

*Keywords: Application of image sharpening, Image processing,Iimage resolution.*

# **PENDAHULUAN**

Pengolahan citra adalah suatu disiplin ilmu yang dapat diimplementasikan ke dalam suatu program aplikasi, sehingga suatu citra atau gambar dapat ditingkatkan kualitasnya dengan cara merubah bentuk resolusi, ketajaman gambar, pencahayaan serta efek-efek lainnya.

Konteks penelitan ini adalah untuk meningkatan kualitas citra yang merupakan salah satu proses awal dalam peningkatan mutu citra. Peningkatan mutu citra diperlukan karena seringkali citra yang dijadikan objek pembahasan mempunyai kualitas yang buruk, misalnya citra mengalami derau, kabur, dan sebagainya.

Hasil kajian pustaka yang berkaitan dengan penelitian ini dapat dilihat pada penjelasan di bawah ini:

Citra adalah gambar pada bidang dua dimensi. Ditinjau dari sudut pandang matematis, citra merupakan fungsi menerus dan intensitas cahaya pada bidang dua dimensi (Munir, 2004).

Pengolahan citra adalah pemrosesan citra, khususnya dengan menggunakan komputer, menjadi citra yang kualitasnya lebih baik. Pengolahan citra bertujuan memperbaiki kualitas citra agar mudah diinterpretasi oleh manusia atau mesin (dalam hal ini komputer). Teknik-teknik pengolahan citra mentransformasikan citra menjadi

citra lain. Jadi, masukannya adalah citra dan keluarannya juga citra yang berkualitas lebih baik daripada citra masukan (Munir, 2004).

Penajaman gambar atau citra adalah pengubahan nilai piksel secara otomatis sehingga menghasilkan efek penampakan citra yang lebih ekpresif sesuai dengan kebutuhan pengguna. Penajaman citra meliputi semua operasi yang menghasilkan citra baru dengan penampakan visual dan karakteristik spektral yang berbeda (Somantri, 2012).

Tujuan dari penelitian ini adalah untuk mendapatkan peningkatan mutu citra sehingga akan diperoleh citra yang lebih mudah diinterpretasikan oleh mata manusia. Selain itu peningkatan mutu citra juga bertujuan untuk memperbaiki mutu citra untuk memperoleh keindahan gambar, untuk kepentingan analisis citra, dan untuk mengoreksi citra.

## **BAHAN DAN METODE**

Metodologi penelitian meliputi sumber dan jenis data yang digunakan dalam pengumpulan data, menurut Moleong (2007:6):

1. Sumber Data

Sumber data yang digunakan dalam penelitian ini adalah data sekunder, yaitu data yang diperoleh atau dikumpulkan dari berbagai sumber yang telah ada sebelumnya seperti buku, laporan, jurnal, dan lain-lain yang sesuai dengan topik yang diambil oleh penulis. Untuk mendapatkan data sekunder ini penulis mengunjungi perpustakaan atau menjelajah internet, menentukan sumber yang sesuai, serta mengambil dan mencatat informasi yang diinginkan. Hal ini memakan waktu tidak lebih dari beberapa hari dan lebih murah

2. Jenis Data

Jenis data yang digunakan adalah data kualitatif, yaitu data yang bukan berbentuk angka. Data kualitatif diperoleh melalui berbagai macam teknik pengumpulan data misalnya wawancara, analisis dokumen, diskusi terfokus, atau observasi yang telah dituangkan dalam catatan lapangan (transkrip). Dalam penelitian ini data kualitatif yang digunakan adalah gambar atau citra yang diperoleh melalui pemotretan atau rekaman video

3. Teknik Pengumpulan Data

Dalam memperoleh data tersebut penulis menggunakan metode pengumpulan data melalui library research, yaitu dengan mempelajari berbagai macam literatur yang terdapat di perpustakaan dan internet yang berhubungan dengan topik yang diambil oleh penulis.

## **HASIL DAN PEMBAHASAN**

Pada penelitian ini pembahasan ditekankan pada pembuatan aplikasi penajaman citra digital. Operasi penajaman citra ini pada dasarnya adalah penjumlahan citra tepi dengan citra aslinya, sehingga citra berkesan menjadi lebih tajam.

Dalam pembuatan aplikasi ini, terdapat beberapa spesifikasi perangkat keras dan perangkat lunak yang di butuhkan, yaitu:

#### **Perangkat Keras**

Komputer yang digunakan untuk pembuatan dan pengimplementasian aplikasi ini dapat di lihat pada tabel 1 berikut ini :

# **Tabel 1. Spesifikasi hardware yang dibutuhkan**

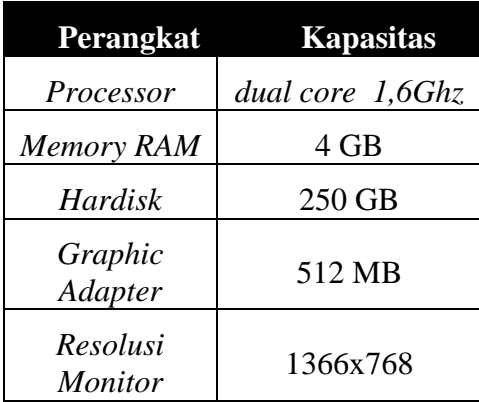

Sumber: hasil olahan sendiri(2014)

# **Perangkat Lunak**

Penulis menggunakan perangkat lunak komputer dengan sistem operasi *Microsfot Windows 7*, pembuatan program menggunakan *Borland Delphi 7*.

Rancangan algoritma yang digunakan untuk membuat aplikasi ini adalah algoritma *Sharpness*. Penyusunan algortimanya adalah sebagai berikut:

- 1. Melakukan penangkapan citra pada picture untuk *point* (i, j) atau (*weight, height*).
- 2. Melakukan penangkapan citra pada *picture* untuk *point* (i-1, j-1).
- 3. Melakukan akumulasi penambahan untuk nilai *Red (R), Green (G) dan Blue (B)*, dengan suatu nilai (penajaman) dikalikan prosentase pengurangan r, g, b untuk point 1, dengan r, g, b untuk point 2 (misalkan r1, g1, b1).
	- $R \leftarrow R + \text{nilai} (R-R1)/100$
	- $G \leftarrow G + \text{nilai } (G G) / 100$
	- $B \leftarrow B + nilai (B-B1)/100$
- 4. Menampilkan kembali citra yang telah diproses dengan menggantikan nilai RGB dengan nilai RGB yang baru.

Arsitektur softwarenya dapat ditampilkan dalam bentuk *pseudocode Sharpeness* sebagai berikut:  $tCOLA, tCOL, r, g, b, r1, g1, b1, tajam$ : integer Deskripsi program  $T$ ajam  $\leftarrow$  Val(Text1, Text) For  $i \leftarrow 1$  to NamaPicture. Widht For  $i \leftarrow 1$  to NamaPicture. Height tCOl  $\leftarrow$  GetPixel(namaPicture.hdc, i, j)  $r \leftarrow tCO1$  Mod 256  $g \leftarrow (tCOl \setminus 256)$  Mod 256  $b \leftarrow tCOl \setminus 256 \setminus 256$  $t\text{ColA} \leftarrow \text{GetFixed}(\text{namaPicture.hdc}, i-1,$ j-1)  $r1 \leftarrow tCOIA$  Mod 256  $g1 \leftarrow (tCOIA \setminus 256)$  Mod 256  $b1 \leftarrow tCOIA \setminus 256 \setminus 256$  $r \leftarrow r + \text{tajam} * (r - r1) \setminus 100$  $g \leftarrow g + \text{tajam} * (g - g1) \setminus 100$  $b \leftarrow b + \text{tajam} * (b - b1) \setminus 100$ SetPixel namaPicture.hdc, i, j, RGB(r, g, b) Next j Next i

Rancangan pseudocode Sharpeness di atas dapat diterjemahkan ke dalam bentuk flowchart sebagai berikut:

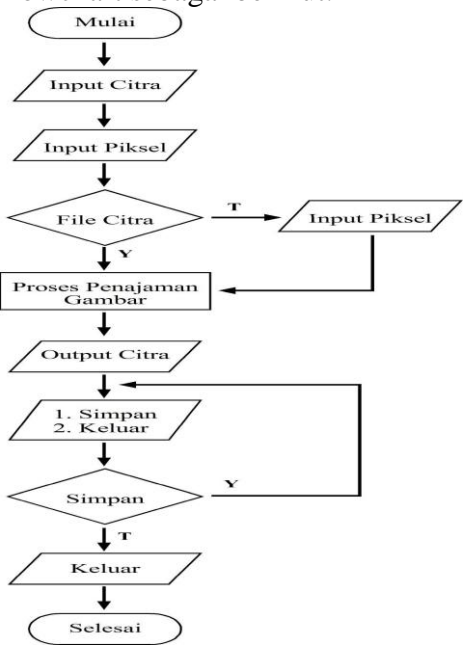

Sumber : hasil olahan sendiri (2014) **Gambar.3.** *Flowchart* **aplikasi**

### **Jurnal Techno Nusa Mandiri Vol. XI No. 1, Maret 2014**

Setelah flowchart terbentuk maka langkah selanjutnya adalah mendesain program. Berdasarkan flowchart yang telah dibuat maka bentuk bahasa programnya sebagai berikut:

## *unit* **UnitUtama***;*

# *uses*

*Windows, Messages, SysUtils, Variants, Classes, Graphics, Controls, Forms, Dialogs, ExtDlgs, StdCtrls, ComCtrls, ExtCtrls, Menus; type TForm* Utama *= class(TForm) StatusBar: TStatusBar; Bopen: TButton; OpenPictureDialog: TOpenPictureDialog; RadioButton5: TRadioButton; RadioButton2: TRadioButton; Label1: TLabel; EditAlpha: TEdit; Bproses: TButton; Bsave: TButton; Bexit: TButton; SavePictureDialog: TSavePictureDialog;*

# **Prosedure yang digunakan:**

*procedure open*; *procedure* Olah; *procedure proses*; *procedure exit; procedure save; private { Private declarations } public { Public declarations }* FormUtama: TFormUtama; *Implementation.*

### **User Interface**

Desain rancangan aplikasi terdiri dari image view yang akan menampilkan citra yang akan di manipulasi dan model resolusi yang akan dipilih.

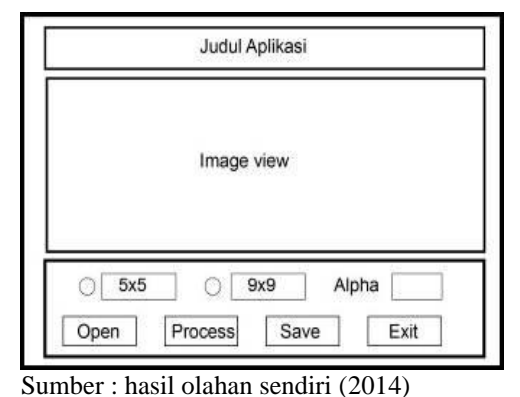

# **Gambar 1. Sketsa Rancangan Aplikasi**

Sementara tampilan aplikasi mengikuti rancangan aplikasi yang telah di buat

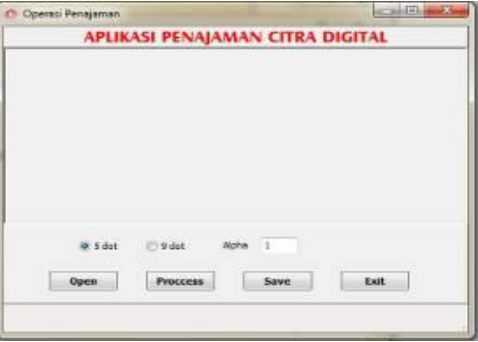

# Sumber : hasil olahan sendiri (2014) **Gambar 2. Desain Tampilan Aplikasi**

### **Pengujian**

Pengujian atau *testing* disini bertujuan untuk mengetahui fungsionalitas algoritma pemrograman yang telah dibuat, waktu komputasi yang dibutuhkan dan tingkat keberhasilan metode yang digunakan.

Dibawah ini merupakan proses kerja dari aplikasi yang dibuat:

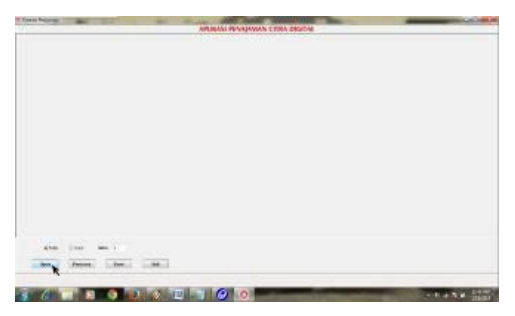

Sumber : hasil olahan sendiri (2014) **Gambar.4. Tampilan awal**

Gambar diatas adalah tampilan awal aplikasi

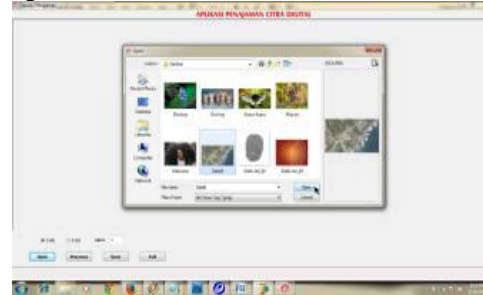

Sumber : hasil olahan sendiri (2014) **Gambar 5. Tampilan untuk memilih citra yang akan dieksekusi**

Tampilan diatas digunakan untuk mengambil sebuah gambar atau citra yang akan di eksekusi. Setelah tombol *"Open*" ditekan akan ditampilkan beberapa pilihan gambar atau citra. Klik 2 kali pada gambar atau citra yang dipilih.

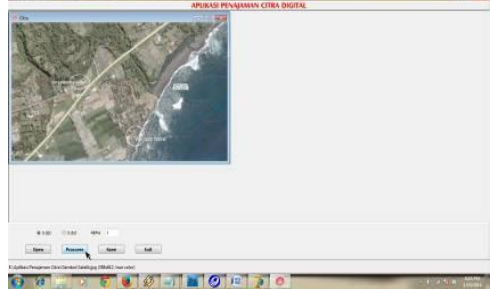

Sumber : hasil olahan sendiri (2014) **Gambar.6. Tampilan untuk mengeksekusi citra.**

Tampilan di atas digunakan untuk memilih jumlah piksel atau *dot* yang diinginkan (5 atau 9 dot) serta memasukkan nilai nominal pada *alpha channelnya*, setelah itu tekan tombol "*Process*".

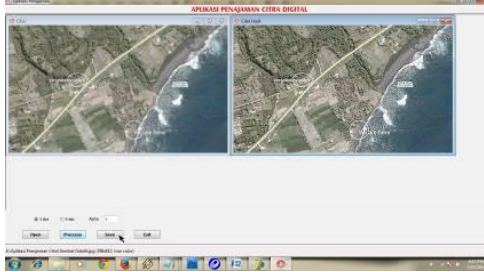

Sumber : hasil olahan sendiri (2014) **Gambar 7. Hasil eksekusi**

Tampilan di atas menampilkan dua gambar atau citra, di sebelah kiri merupakan gambar atau citra yang belum dieksekusi, sedangkan di sebelah kanan merupakan gambar atau citra yang telah dieksekusi. Setelah gambar berhasil dirubah maka tekan tombol "*Save*" untuk menyimpan hasil gambar atau citra yang telah dieksekusi.

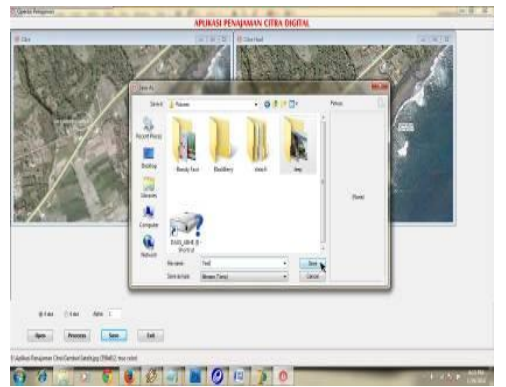

Sumber : hasil olahan sendiri (2014) **Gambar.8. Tampilan penyimpanan citra.**

Ketikkan nama file yang baru untuk menamai gambar atau citra yang telah dieksekusi, kemudian tekan tombol *"Save"* maka citra akan tersimpan.

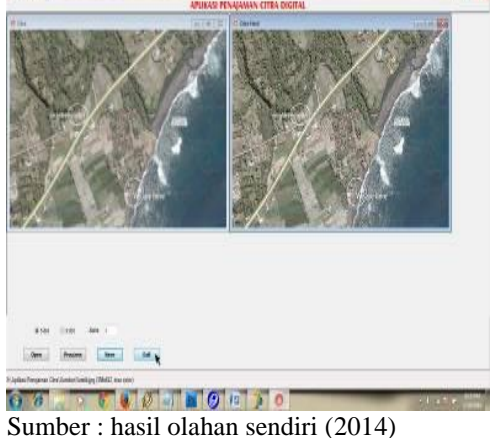

**Gambar 9. Tampilan penutup aplikasi.**

Tampilan di atas digunakan untuk menutup atau keluar dari aplikasi dengan cara menekan tombol "*Exit*".

### **KESIMPULAN**

Aplikasi yang terdapat dalam penulisan ini dapat digunakan untuk memanipulasi gambar atau citra yang memiliki tampilan kurang baik sehingga menjadi lebih tajam dan jelas.

Di dalam aplikasi ini terdapat menu untuk meningkatkan ketajaman gambar atau citra yang dapat disesuaikan dengan keinginan pengguna.

Aplikasi ini dapat menyimpan hasil eksekusi atau pengolahan citra dengan nama lain, sehingga tidak menimpa file gambar atau citra yang asli.

### **UCAPAN TERIMA KASIH**

Penulis mengucapkan terima kasih dan penghargaan yang setinggi-tingginya kepada Ahmad Firdaus yang telah bekerja sama dengan penulis dalam menerapkan rancangan algoritma ke dalam program aplikasi, sehingga terbentuklah sebuah aplikasi penajaman gambar yang mudah dipahami dan digunakan. Semoga di masa yang akan datang kerja sama

ini dapat berlanjut untuk menciptakan aplikasi-aplikasi lain yang lebih bermutu dan berguna sehingga dapat dimanfaatkan sebagai media pembelajaran bagi yang membutuhkan.

## **DAFTAR PUSTAKA**

- Moleong, Lexy J. (2007). Metode Penelitian Kualitatif. Remaja Rosdakarya. Bandung.
- Munir, Rinaldi. (2004). Pengolahan Citra Digital dengan Pendekatan Algoritmik, Informatika. Bandung.
- Nurkamid, Mukhamad dan Sutejo. (2010). Metode Kecerahan Citra Kontras Citra Dan Penajaman Citra Untuk Peningkatan Mutu Citra. Sains dan Teknologi, 3 (1). ISSN 1979-6870, 1 - 23.
- Somantri, Lili. (2012). Penajaman Citra.
	- http://file.upi.edu/Direktori/FPIPS /JUR.\_PEND.\_GEOGRAFI/1323 14541-
	- LILI\_SOMANTRI/penajaman\_cit ra.pdf